# **Google Maps V3 API**

CodeIgniter Library

Author: BIOSTALL (Steve Marks)

Website: http://biostall.com

Link: http://biostall.com/codeigniter-google-maps-v3-api-library

Email: info@biostall.com

## **Introduction**

This CodeIgniter library provides an easy way to display simple maps within an application/website using the Google Maps V3 API. It allows maps to be shown, including customisable markers, polylines, polygons, circles, rectangles, ground overlays and more with just a few lines of code. Directions can also be drawn, both onto the map, and textual directions written to an element on the page. The library also integrates with Google Places to show places of interest.

#### **Installation**

In order to use the library you will need to download the Googlemaps.php file and place it in your 'application/libraries' directory. Following the demonstrations and documentation below you will then be able to begin creating maps right away.

## **The Basics**

Once the installation instructions above are complete there are just two things we need to do to in order to create a map. The first is to amend our controller in order to initialize and customise our output, and the second is to include two lines of code in our view where we want the map to be displayed:

#### **The Controller**

The example below shows how to create a very simple map with all the default controls/properties and no overlays/markers:

// Load the library \$this->load->library('googlemaps');

// Initialize our map. Here you can also pass in additional parameters for customising the map (see below) \$this->googlemaps->initialize();

// Create the map. This will return the Javascript to be included in our pages <head></head> section and the HTML code to be // placed where we want the map to appear. \$data['map'] = \$this->googlemaps->create\_map();

// Load our view, passing the map data that has just been created \$this->load->view('my\_view', \$data);

#### **The View**

There are two things we need to add to our view. The first is the Javascript which should be placed in the <head> section of your website as follows:

<head> <?php echo \$map['js']; ?> </head>

The next thing is the actual map. This should be placed where you want the map to appear as follows:

<?php echo \$map['html']; ?>

# **Customising the Map**

The library allows you to adjust the way your map appears by passing in additional values in a \$config array to \$this->googlemaps->initialize(\$config). These are as follows:

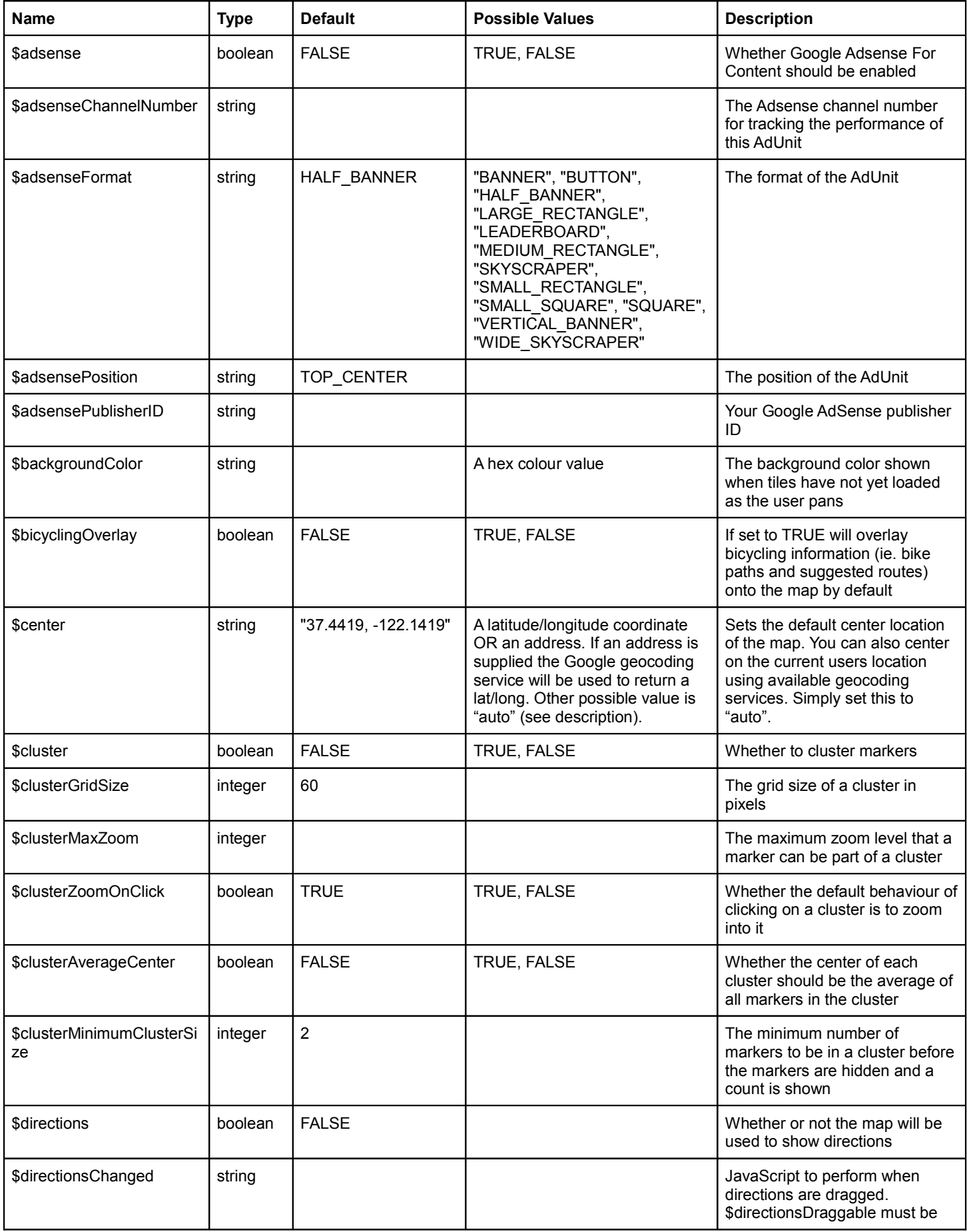

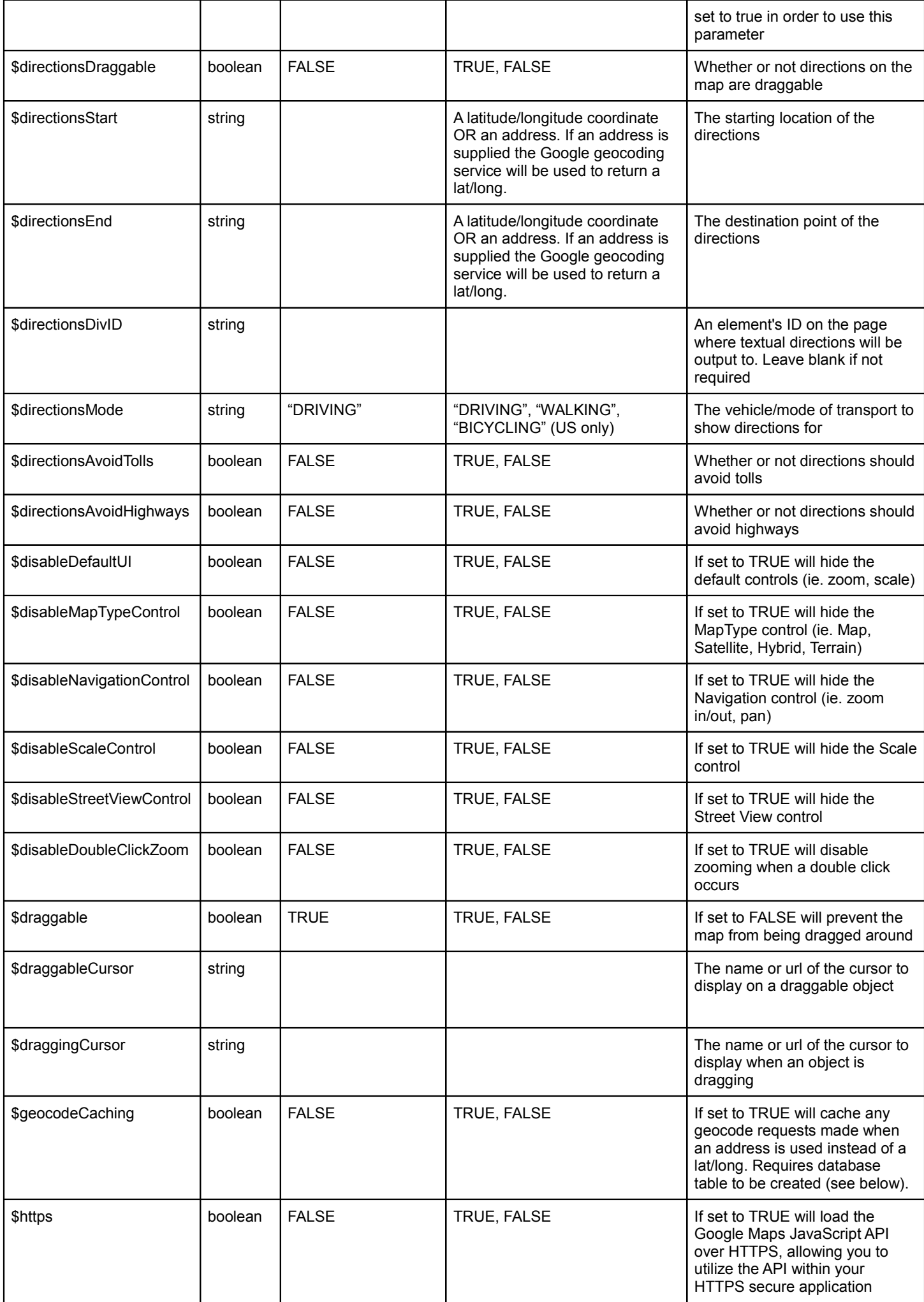

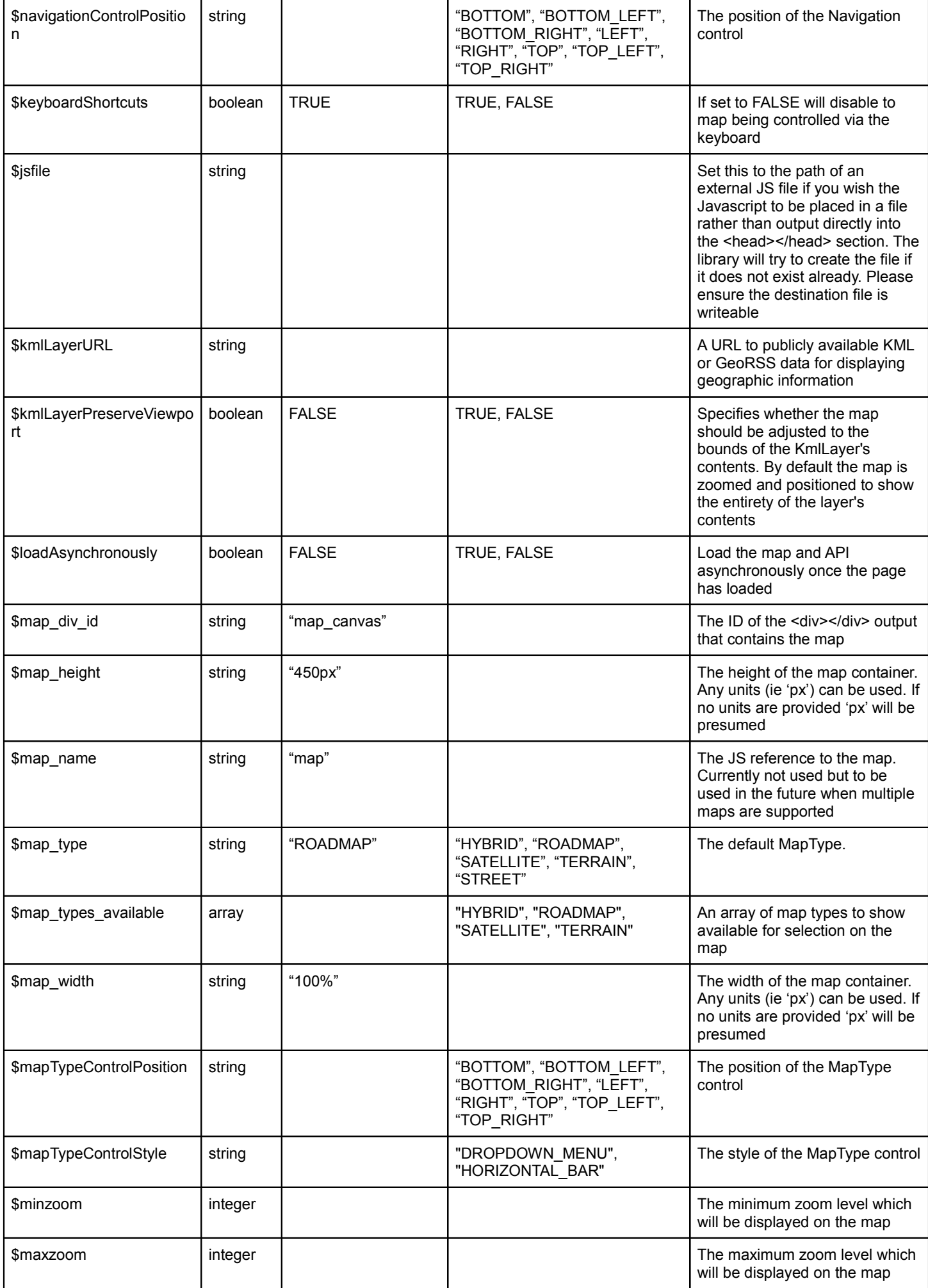

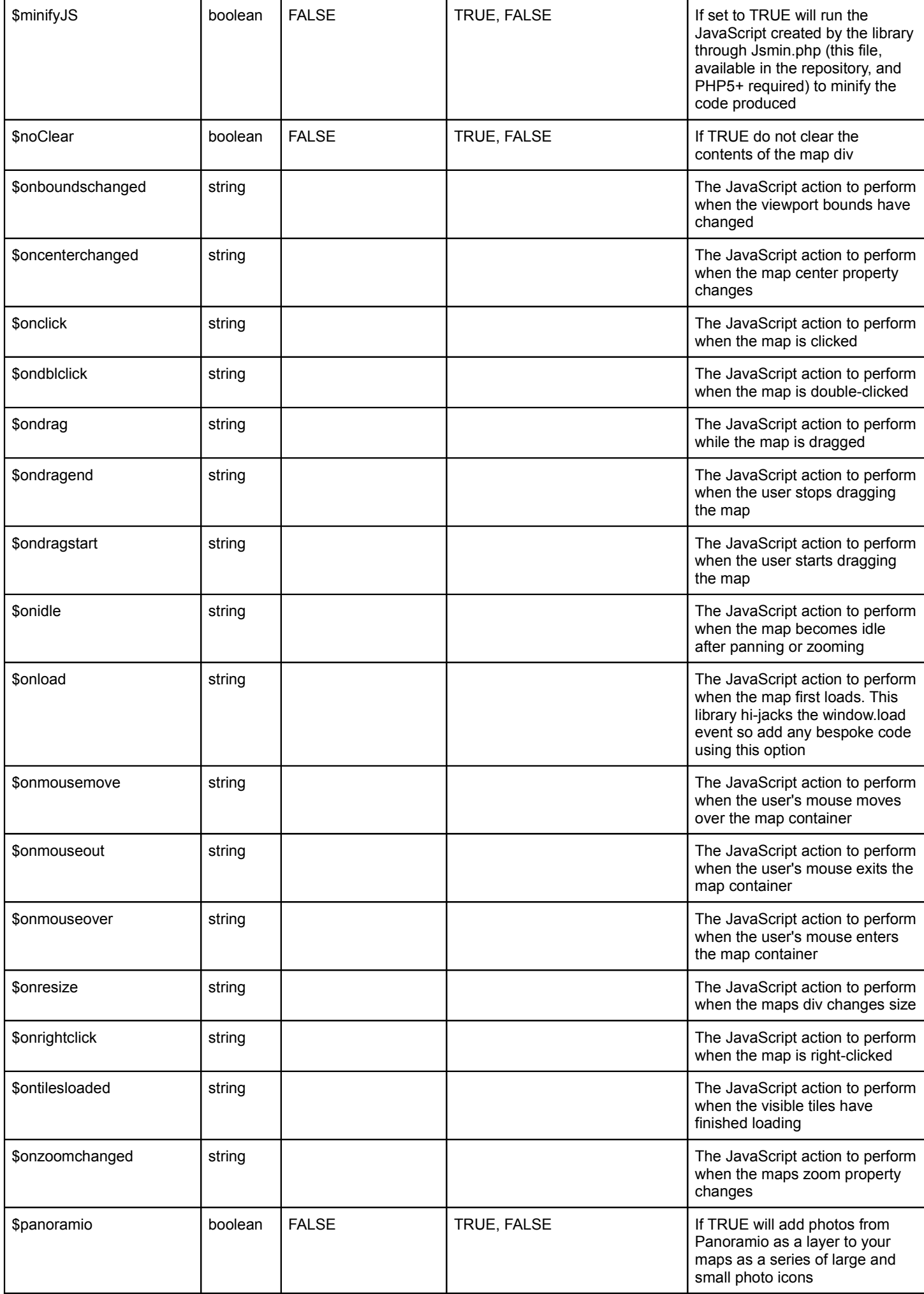

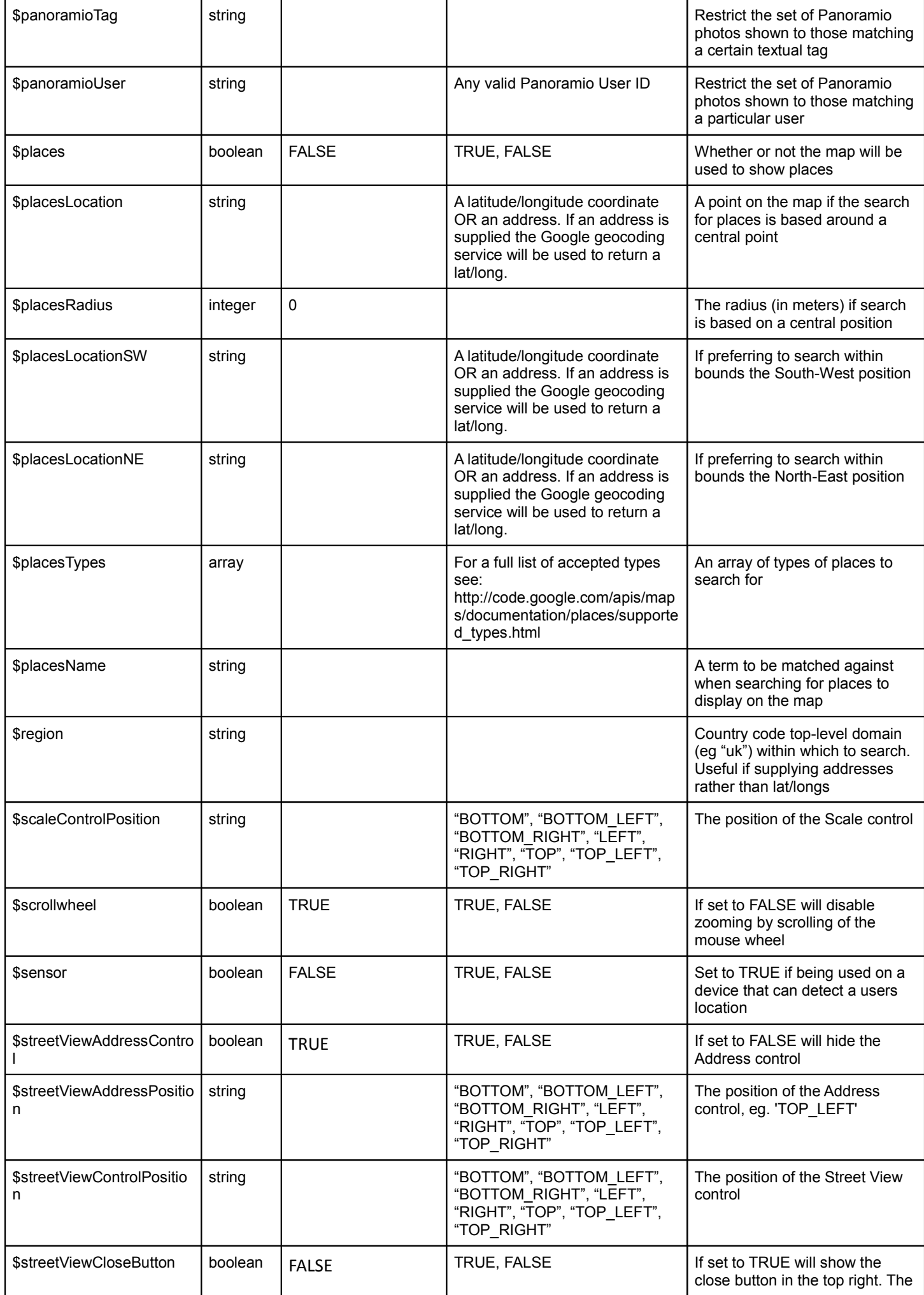

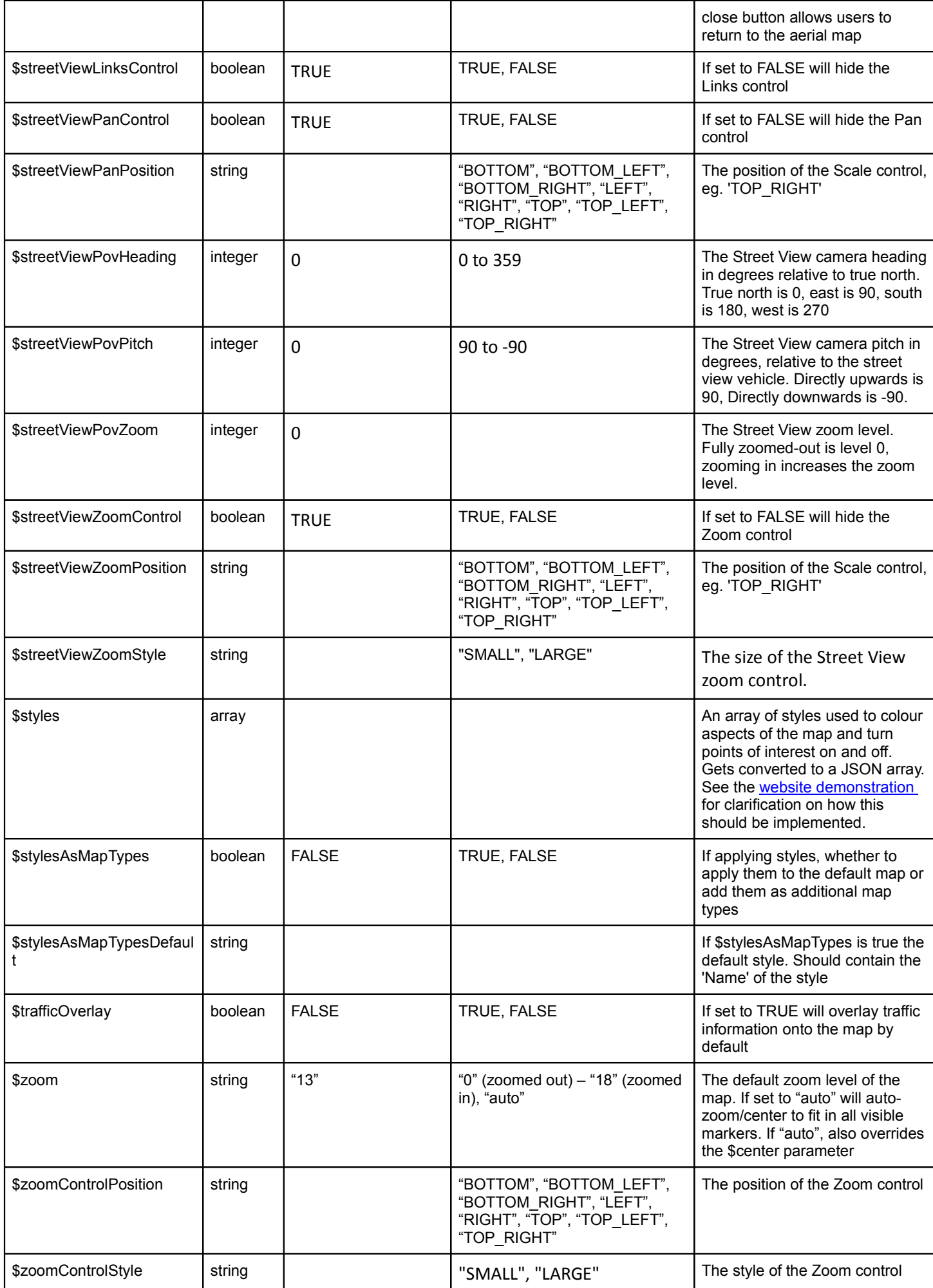

# **Adding Markers**

The library also allows you to add multiple markers to the map at specified positions. To add a single marker we can add the following code BEFORE the create\_map() function is called:

// Set the marker parameters as an empty array. Especially important if we are using multiple markers  $$market = array();$ 

// Specify an address or lat/long for where the marker should appear. \$marker[' position '] = 'Crescent Park, Palo Alto';

// Once all the marker parameters have been specified lets add the marker to our map this->googlemaps->add\_marker(\$marker);

To create multiple markers simply duplicate the above code the required amount of times.

Like the map itself, we can also specify a number of parameters for individual markers to change how and where they appear. These parameters are as follows:

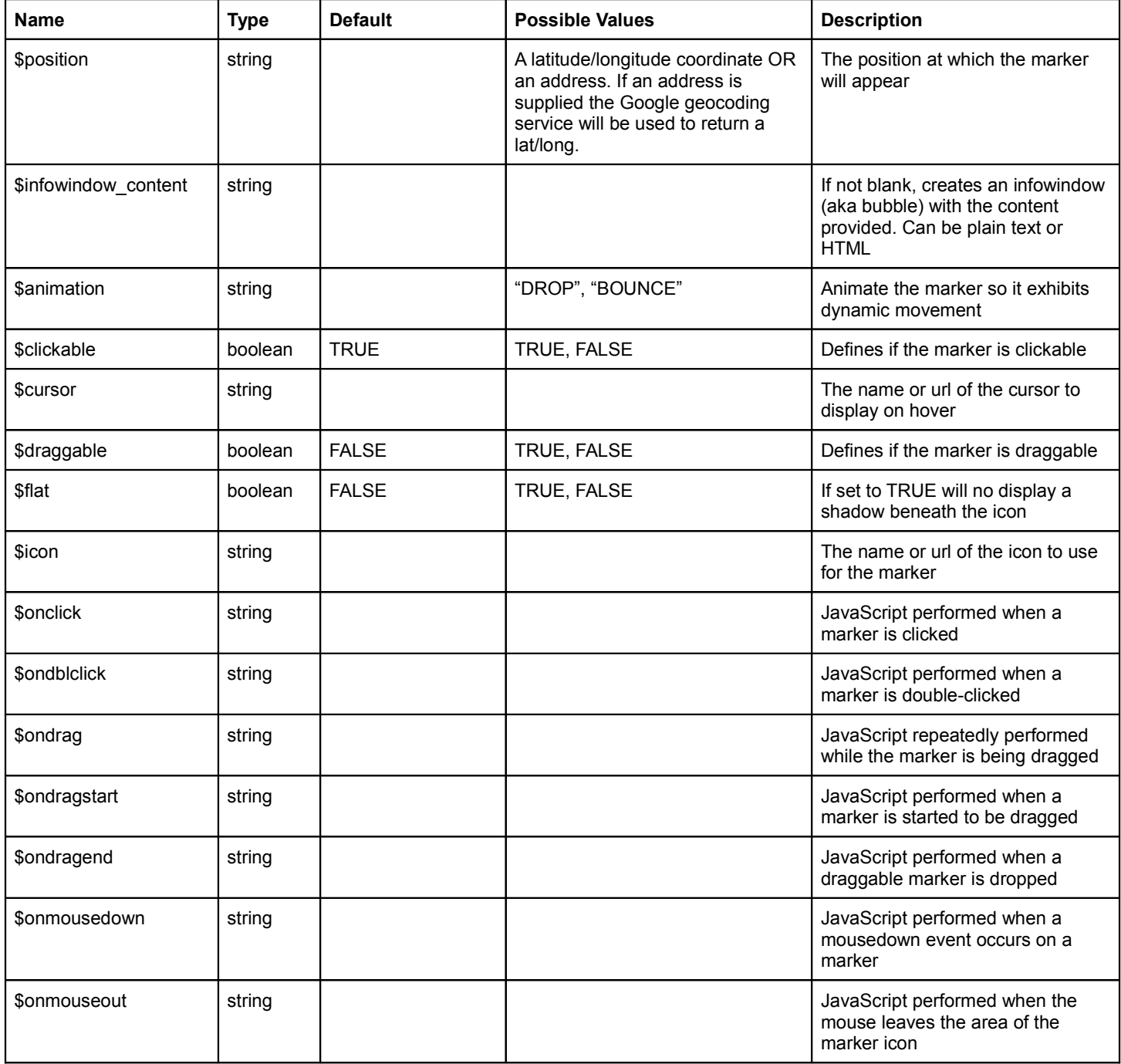

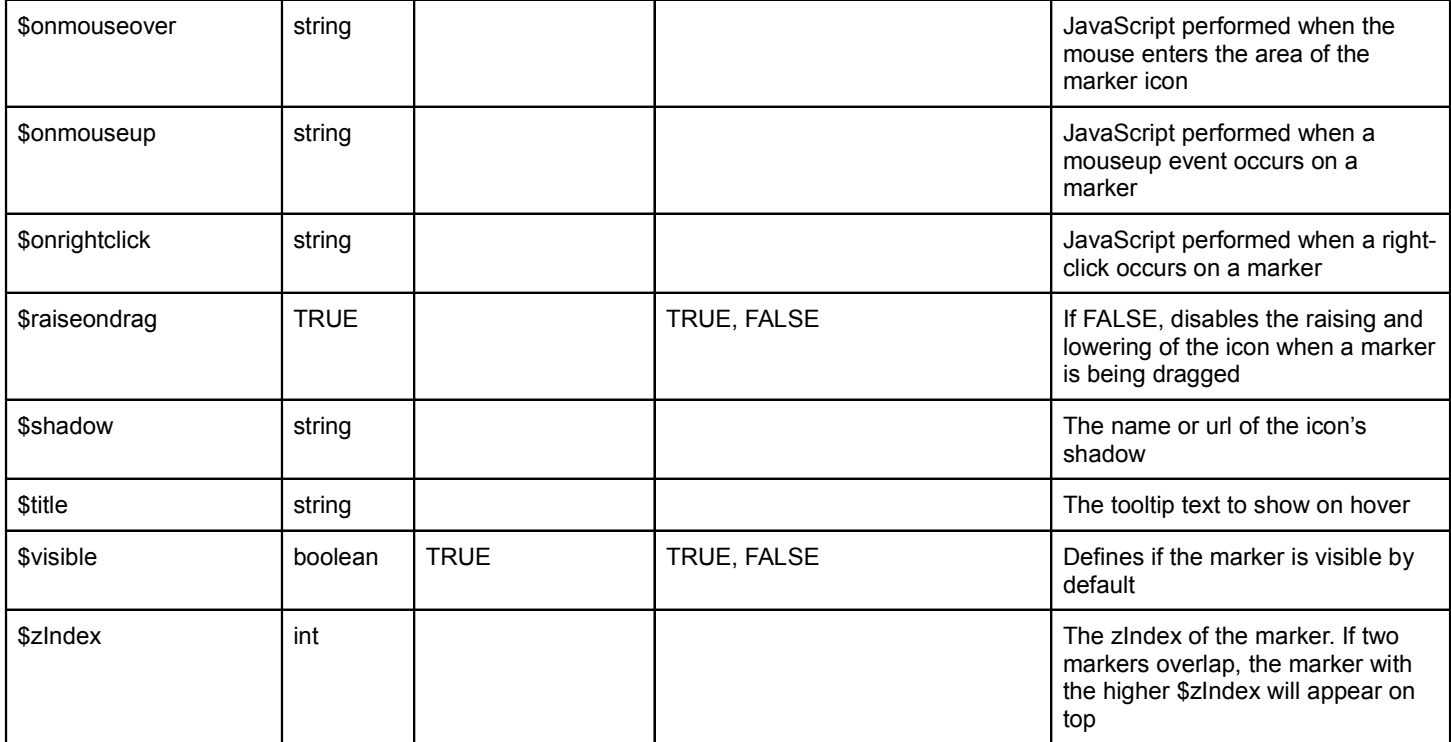

# **Adding Polylines**

The library also allows you to add polylines to the map at specified positions. To add a single polyline we can add the following code BEFORE the create\_map() function is called:

// Set the polyline parameters as an empty array. Especially important if we are using multiple polylines  $$polyline = array()$ ;

// Specify an array of addresses or lat/longs for where the polyline points should appear. \$polyline['points'] = array('37.429, -122.1319', 'Crescent Park, Palo Alto', '37.4419, -122.1219');

// Once all the polyline parameters have been specified lets add the polyline to our map \$this->googlemaps->add\_polyline(\$polyline);

To create multiple polylines simply duplicate the above code the required amount of times.

We can also specify a number of parameters for individual polylines to change how and where they appear. These parameters are as follows:

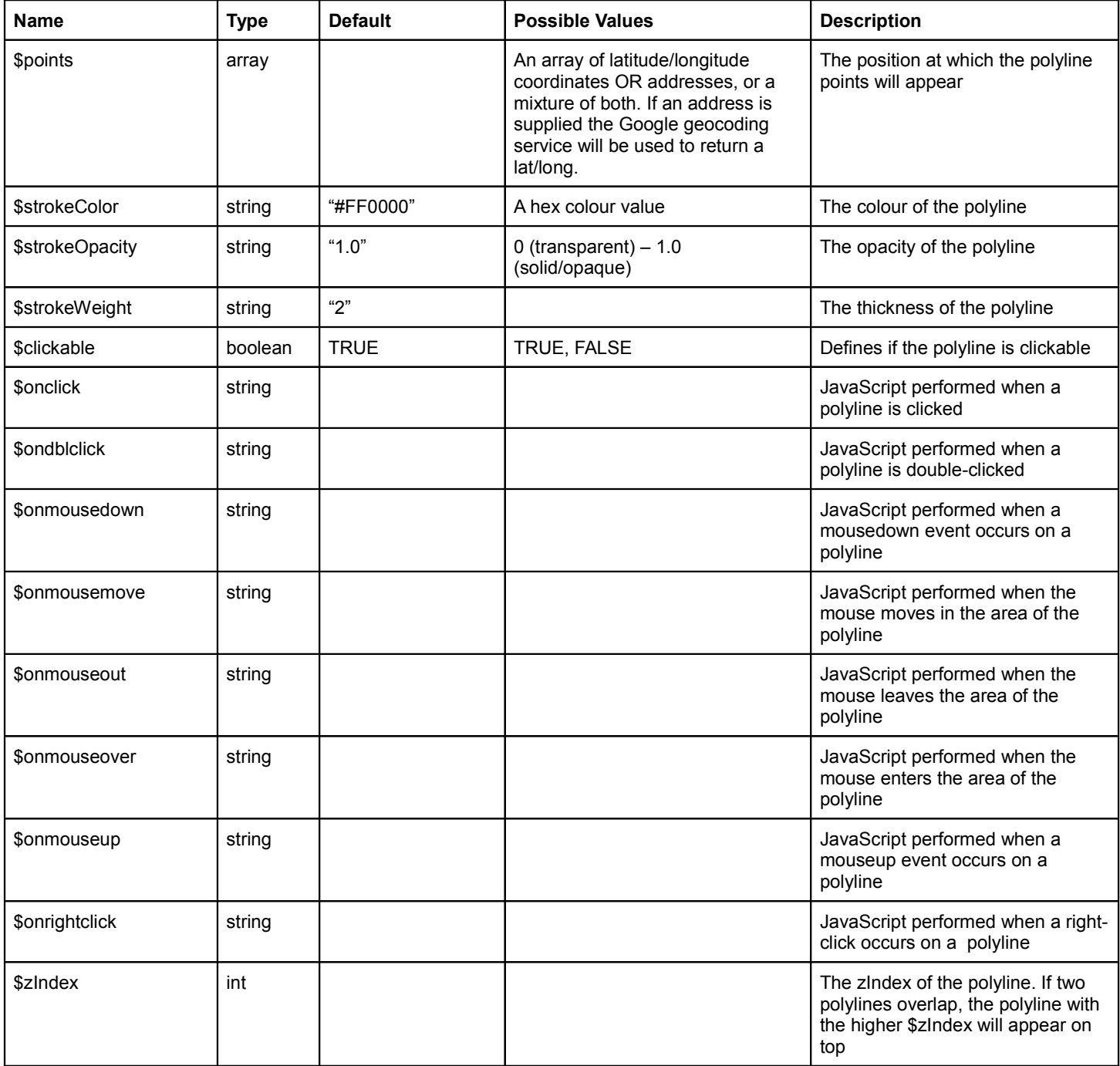

# **Adding Polygons**

#### The library also allows you to add polygons to the map at specified positions. To add a single polygon we can add the following code BEFORE the create\_map() function is called:

// Set the polygon parameters as an empty array. Especially important if we are using multiple polygons  $$polygon = array();$ 

// Specify an array of addresses or lat/longs for where the polygon points should appear. // NOTE: The first and last elements in the array should be the same to complete the polygon \$polygon['points'] = array('37.425, -122.1321', '37.4422, -122.1622', '37.4412, -122.1322', '37.425, -122.1021');

// Once all the polygon parameters have been specified lets add the polygon to our map \$this->googlemaps->add\_polygon(\$polygon);

To create multiple polygons simply duplicate the above code the required amount of times.

We can also specify a number of parameters for individual polygons to change how and where they appear. These parameters are as follows:

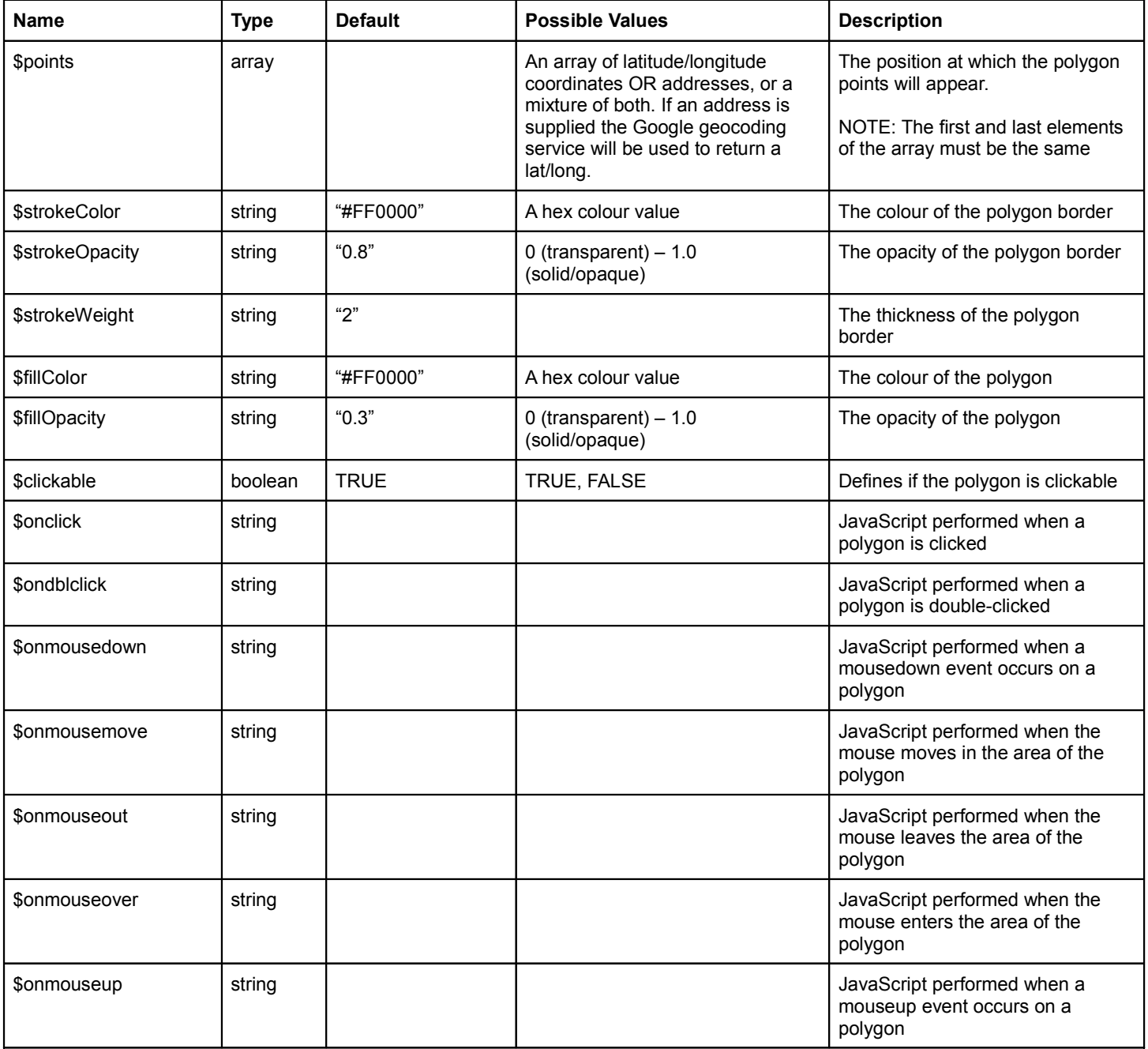

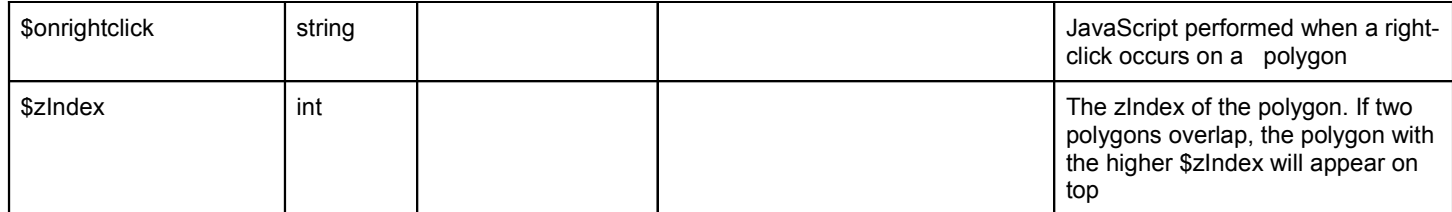

# **Adding Circles**

The library also allows you to add circles to the map at specified positions. To add a single circle we can add the following code BEFORE the create\_map() function is called:

// Set the circle parameters as an empty array. Especially important if we are using multiple circles  $$circle = array()$ ;

// Specify the center and radius (in metres) of the circle \$circle['center'] = '37.459, -122.1319'; \$circle['radius'] = '1000';

// Once all the circle parameters have been specified lets add the circle to our map \$this->googlemaps->add\_circle(\$circle);

To create multiple circles simply duplicate the above code the required amount of times.

We can also specify a number of parameters for individual circles to change how and where they appear. These parameters are as follows:

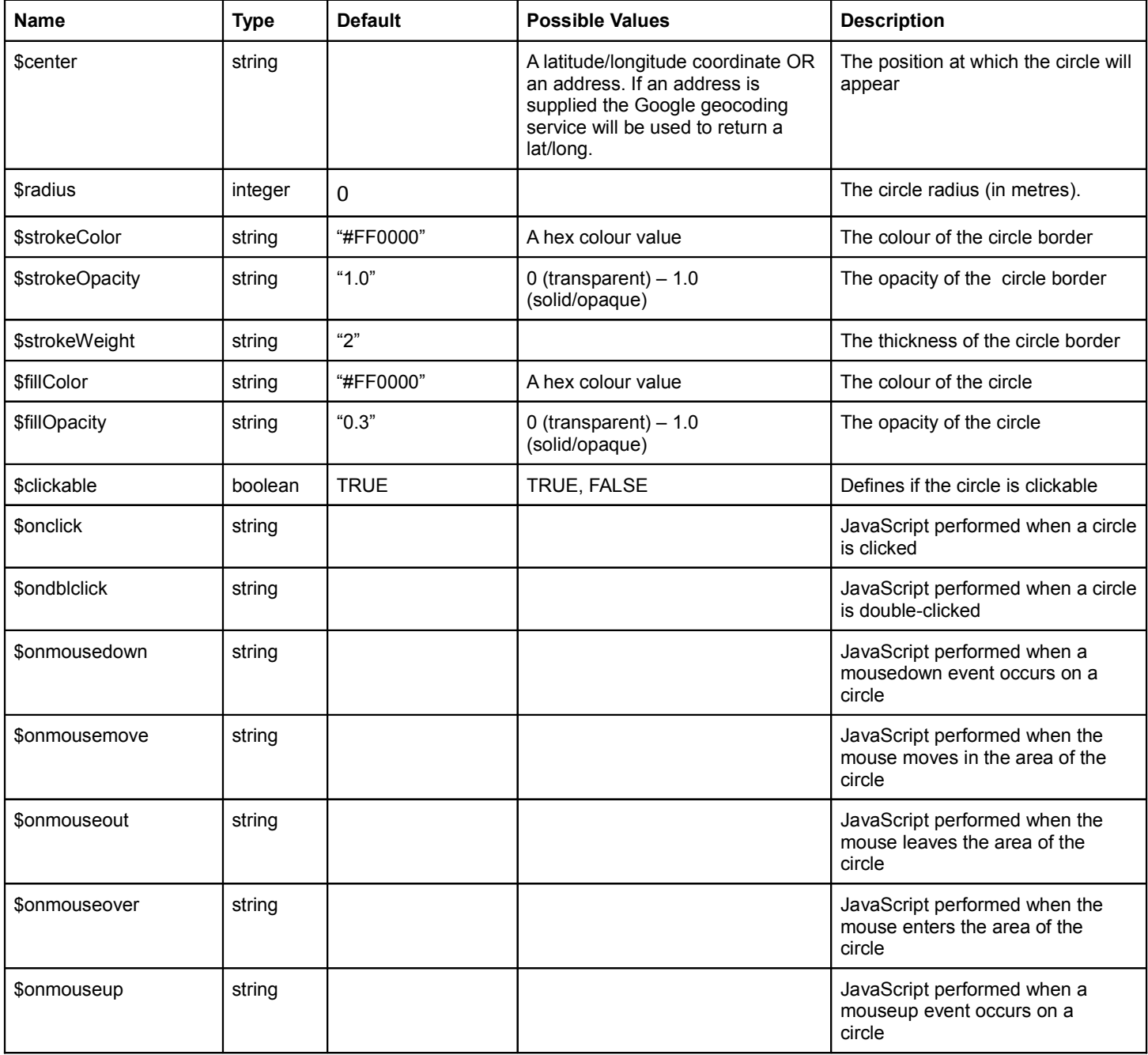

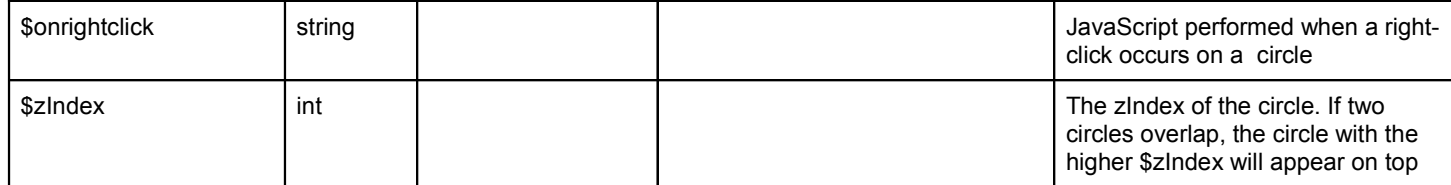

# **Adding Rectangles**

The library also allows you to add rectangles to the map at specified positions. To add a single rectangle we can add the following code BEFORE the create\_map() function is called:

// Set the rectangle parameters as an empty array. Especially important if we are using multiple rectangles  $\frac{1}{2}$   $\frac{1}{2}$ 

// Specify the bounds (south-west and north-east positions) of the rectangle \$rectangle['positionSW'] = '37.459, -122.1319'; \$rectangle['positionNE'] = '37.459, -122.2244';

// Once all the rectangle parameters have been specified lets add the rectangle to our map \$this->googlemaps->add\_rectangle(\$rectangle);

To create multiple rectangles simply duplicate the above code the required amount of times.

We can also specify a number of parameters for individual rectangles to change how and where they appear. These parameters are as follows:

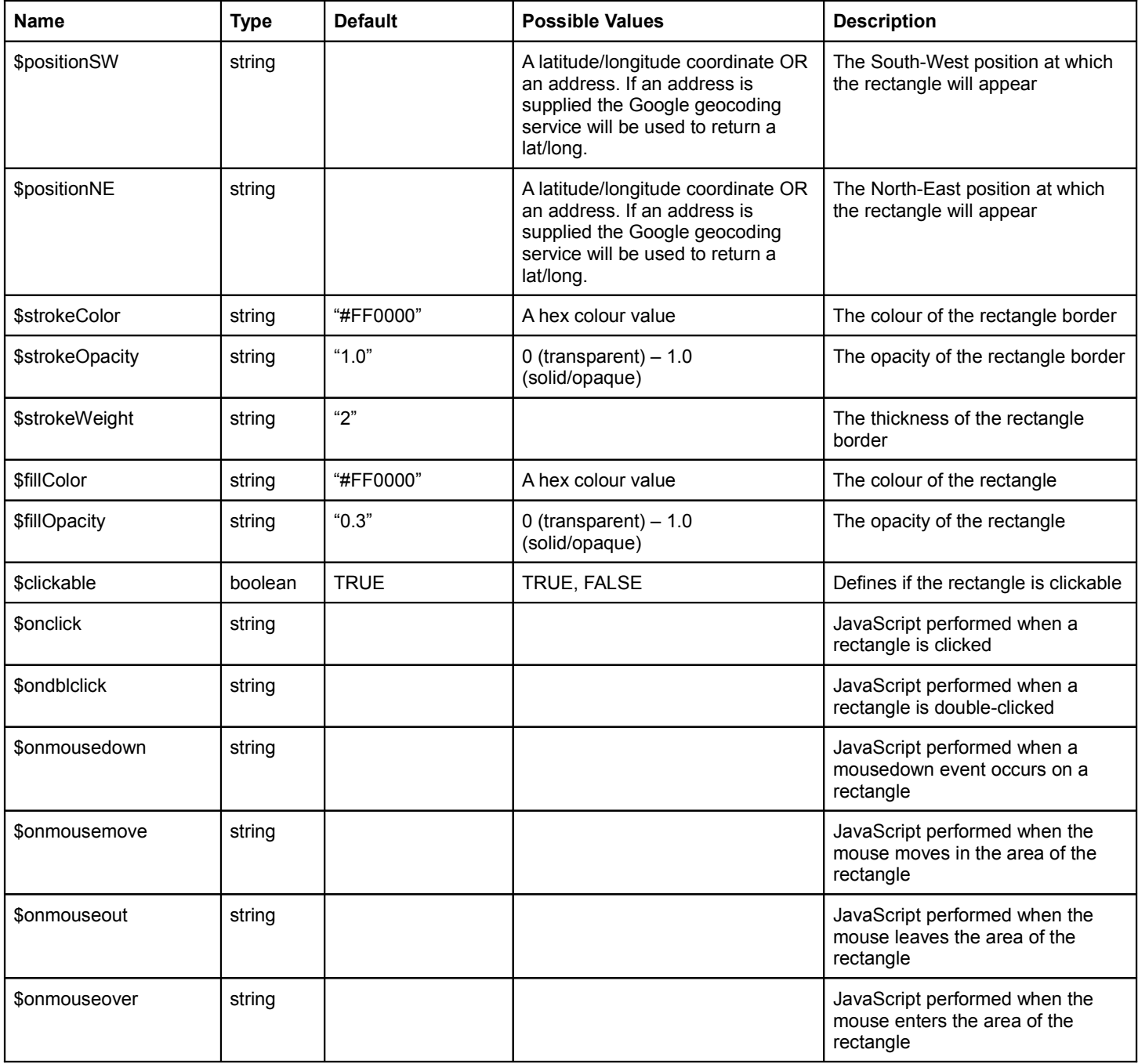

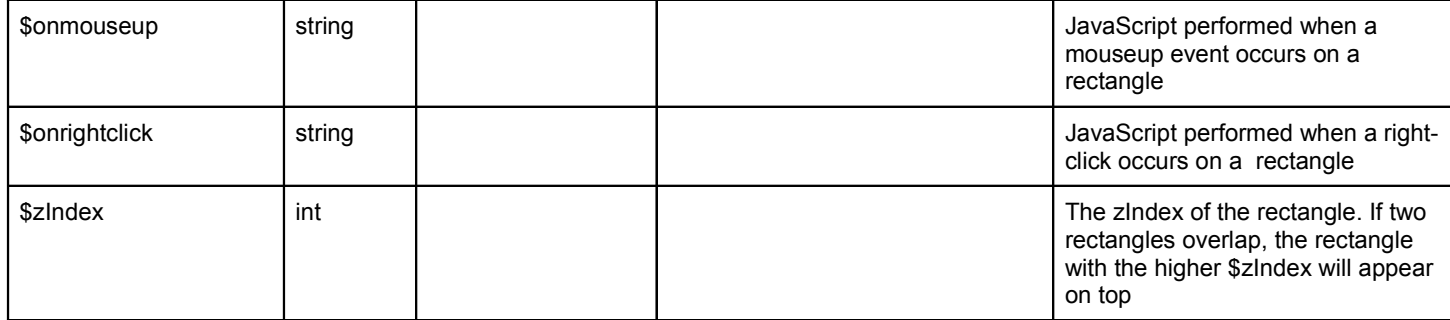

# **Adding Ground Overlays**

The library also allows you to add ground overlays (ie. images) to the map at specified positions. The image will automatically resize to match the South-West and North-East positions provided. To add a single ground overlay we can add the following code BEFORE the create\_map() function is called:

// Set the overlay parameters as an empty array. Especially important if we are using multiple overlays  $$overlay = array();$ 

// Specify the bounds (south-west and north-east positions) of the ground overlay \$overlay['image'] = 'http://www.mydomain.com/images/test.jpg'; \$overlay['positionSW'] = '37.459, -122.1319'; \$overlay['positionNE'] = '37.459, -122.2244';

// Once all the overlay parameters have been specified lets add the overlay to our map \$this->googlemaps->add\_ground\_overlay(\$overlay);

To create multiple overlays simply duplicate the above code the required amount of times.

We can also specify a number of parameters for individual overlays to change how and where they appear. These parameters are as follows:

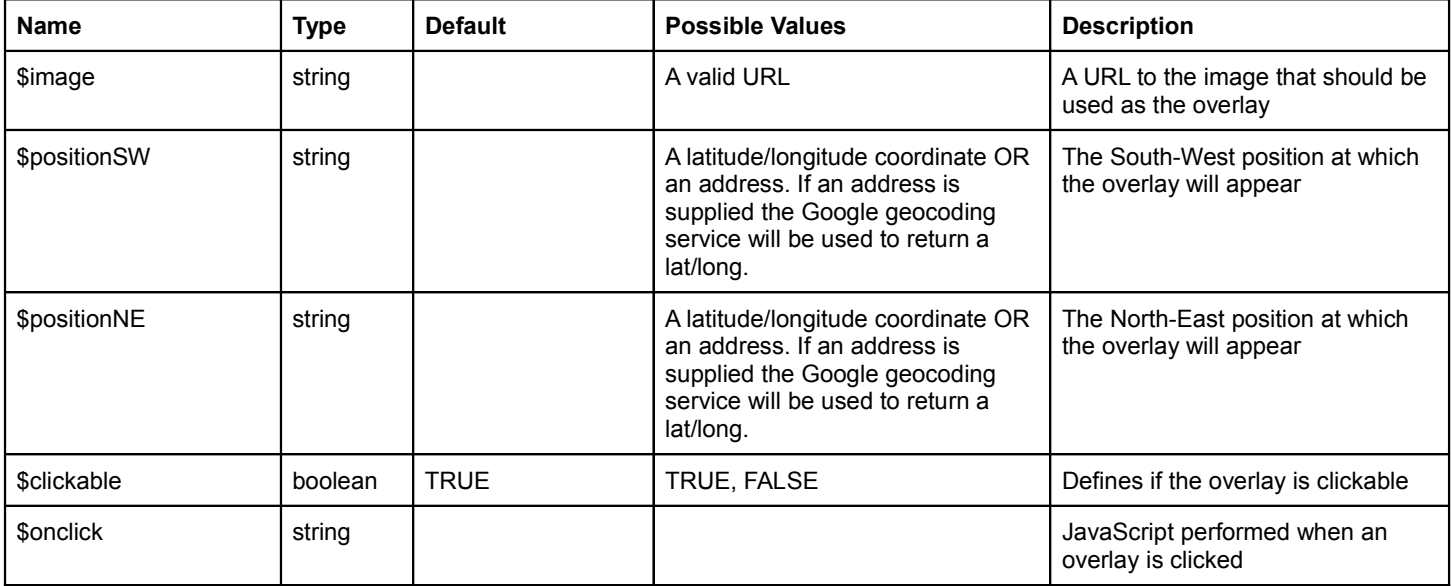

## **Caching Geocoding Requests**

A geocode request is made from within the library whenever an address or textual location is used instead of a latitude/longitude co-ordinate. Whether it be centering the map or adding a marker, each time one of these requests is required the library goes off to a service provided by Google and obtains the required information.

There are two benefits to caching these types of request:

- 1) Speed. Getting the latitude and longitude from a database for a certain location will be quicker than going off to ask Google each time.
- 2) Request Limitations. Google allow you make 2,500 geocode requests per day. Caching helps massively if you're using this library on a high traffic site, or are frequently requesting details for the same location.

To use the caching option provided by the library you need an established database connection and to follow the steps below:

1) Create the database table. Simply copy and paste the SQL statement below to do this:

```
CREATE TABLE IF NOT EXISTS `geocoding` (
        `address` varchar(255) NOT NULL DEFAULT '',
       `latitude` float DEFAULT NULL,
        `longitude` float DEFAULT NULL,
        PRIMARY KEY (`address`)
```
- *)*
- 2) Activate the library configuration option \$geocodeCaching by setting it to TRUE:

```
$config['geocodeCaching'] = TRUE;
$this->googlemaps->initialize($config);
```
# **Minifying Javascript**

The result of this library is a bunch of Javascript that, based on other options, is either output into the HTML or wrote to a JS file. When adding lots of markers, overlays and other functionality to the map this JavaScript can get quite large, in which case we recommend that you minify this code.

To perform minimisation of the Javascript produced by the library you will need to download the file Jsmin.php that is available in the repository and place it in the 'libraries' folder of your application directory.

Then simply activate this feature by setting the library configuration option \$minifyJS by setting it to TRUE:

\$config['minifyJS'] = TRUE; \$this->googlemaps->initialize(\$config);

## **Adding Markers From Database Co-ordinates**

A common question I get asked is "How can I loop through a set of co-ordinates and add a marker to the map for each record?". As a result I have added this section of the documentation to provide an example of how to accomplish this.

#### **The Database**

For the scenario listed below we'll imagine we've got a very simple database table with just two columns; *lat* and *lng*. The MySQL for creating this table would look something like so:

```
CREATE TABLE `coords` (
       `lat` float DEFAULT NULL,
        `lng` float DEFAULT NULL
```
*)*

No doubt your table will be named different, have different named columns and more fields. As a result please ensure these differences are reflected if copying the code below.

#### **The Model**

Now that we've got our database set up we'll need a way to get these co-ordinates out so that we can use them later on on the map. In sticking to the conventional MVC (Model-View-Controller) structure we'll do this in a model.

For this example we'll create a model called 'map\_model.php' that might look something like so:

```
<?php 
class Map_model extends CI_Model {
   function __construct()
   {
      parent::__construct();
   }
   function get_coordinates()
   {
      $return = array();
      $this->db->select("lat,lng");
      $this->db->from("coords");
      $query = $this->db->get();
      if ($query->num_rows()>0) {
         foreach ($query->result() as $row) {
           array_push($return, $row);
        }
      }
      return $return;
   }
}
```
In the model above we are getting all latitude and longitude coordinates from our table. We're then executing the query and looping through the results, pushing each one to an array variable called *\$return*. The resulting output is an array that we'll use in a little while containing all the data we need to start plotting markers.

#### **The Controller**

Nearly there... The final step is to take the array of co-ordinates that we generated in our model and plot them on the map using this library. Our sample controller, in this case called 'map.php', would look something like so:

*<?php if ( ! defined('BASEPATH')) exit('No direct script access allowed');*

```
class Map extends CI_Controller {
   function __construct()
   {
      parent::__construct();
   }
   function index()
   {
      // Load the library
      $this->load->library('googlemaps');
      // Load our model
      $this->load->model('map_model', '', TRUE);
      // Initialize the map, passing through any parameters
      $config['center'] = '1600 Amphitheatre Parkway in Mountain View, Santa Clara County, California';
      $config['zoom'] = "auto";
      $this->googlemaps->initialize($config);
      // Get the co-ordinates from the database using our model
      $coords = $this->map_model->get_coordinates();
      // Loop through the coordinates we obtained above and add them to the map
      foreach ($coords as $coordinate) {
        $marker = array();
        $marker['position'] = $coordinate->lat.','.$coordinate->lng;
        $this->googlemaps->add_marker($marker);
     }
      // Create the map
      $data = array();
      $data['map'] = $this->googlemaps->create_map();
      // Load our view, passing through the map data
      $this->load->view('map_view', $data);
   }
}
```
All that's left to do now is to generate your view. I'll leave that bit to you ;)

# **Tracking Markers Externally**

Aside from the library returning the Javascript and HTML required for the map, there is a third set of data returned as a result of calling the create\_map() function.

This array, called 'markers', contains information about the markers that were added to the map. This information includes the markers' ID for use in custom JavaScript, the latitude and longitude, and the title if one was set.

An example for obtaining this array can be seen below:

```
$this->load->library('googlemaps');
```

```
$this->googlemaps->initialize($config);
```

```
$market = array();$marker['position'] = '1600 Amphitheatre Parkway in Mountain View, Santa Clara County, California';
$marker['title'] = 'A marker title';
$this->googlemaps->add_marker($marker);
```

```
$data['map'] = $this->googlemaps->create_map();
```

```
print_r($data['map']['markers']);
```
The above would output the marker information something like so:

```
Array(
  [marker 0] => Array (
         [latitude] => 37.4213068
        [longitude] => -122.08529
       [title] => A marker title
      )
)
```
In the above example 'marker 0' is the ID of the marker should you wish to reference this in JavaScript outside of the library.

# **Need Help?**

To leave feedback, ask questions or report bugs please contact me at info@biostall.com or leave a comment at http://biostall.com.

# **Are You Using This Library?**

If you're using this library I'd like to hear from you as I'm looking to provide some real life examples of it's use on day-to-day websites. Included is the chance to get a one-way link to your site (yes, for free!). Email me at info@biostall.com if you have an example I can look at. Thanks.